## **Passo a passo para o nosso encontro**

## **Flash Meeting (Open University)**

#### Preparo para o nosso encontro:

- 1) Você deve estar conectado Internet.
- 2) Deve estar, preferencialmente, usando webcam, fone (ou caixas de som) e microfone – caso não tenha estes recursos poderá participar via chat – neste caso, aconselhamos que tenha pelo menos caixas de som, para ouvir as conversas.
- 3) O Flash Meeting pode dar problemas com o uso de Internet Explorer (especialmente se usar o Vista) – Assim, é indicado que use o Mozilla.

Nosso encontro está agendado para as 17h (horário de Brasília), no dia 30/03/2009

The following booking has been made. These details have also been emailed to you: Date: Mon, 30 Mar 2009 20:00:00 +0100 → horário de Londres (aqui será 17h – hor. Brasilia)

Duration: 119 minutes

Number of People: 25

 **Acesse o endereço:** 

**http://fm-openlearn.open.ac.uk/fm/866784-6279**

**Siga o passo a passo abaixo.** 

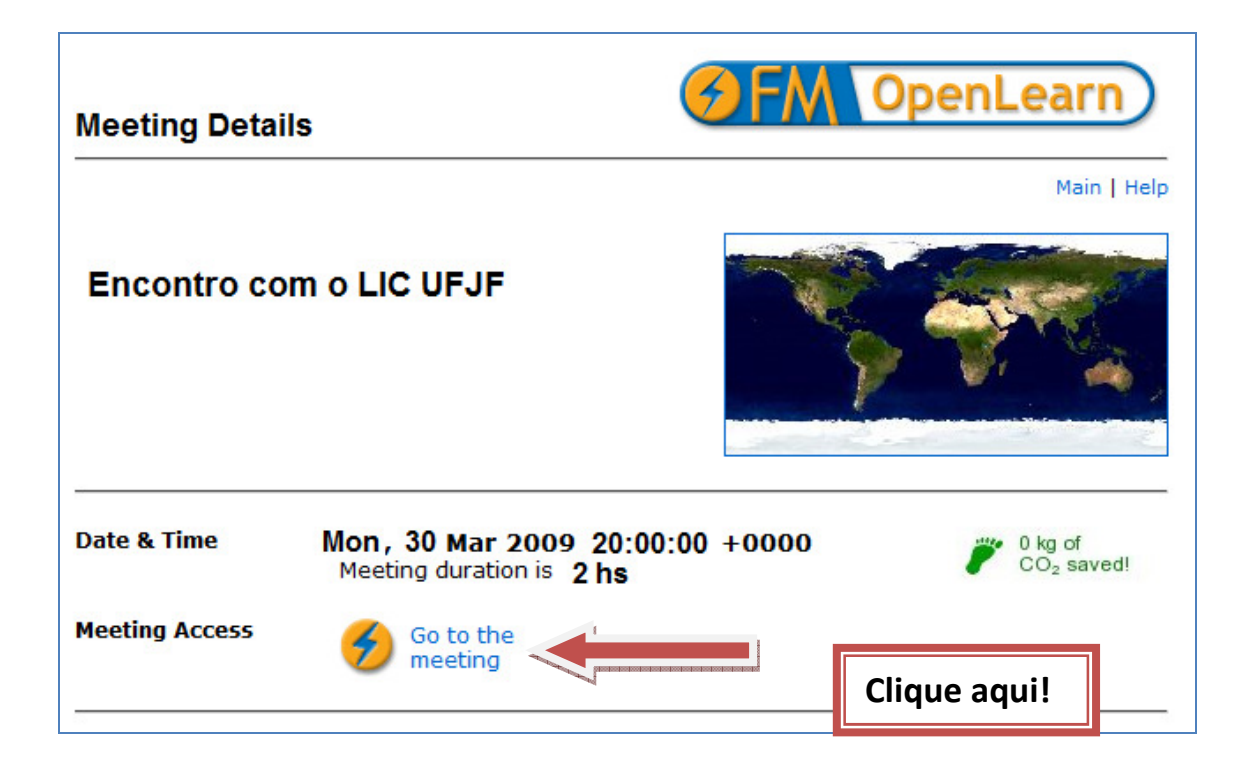

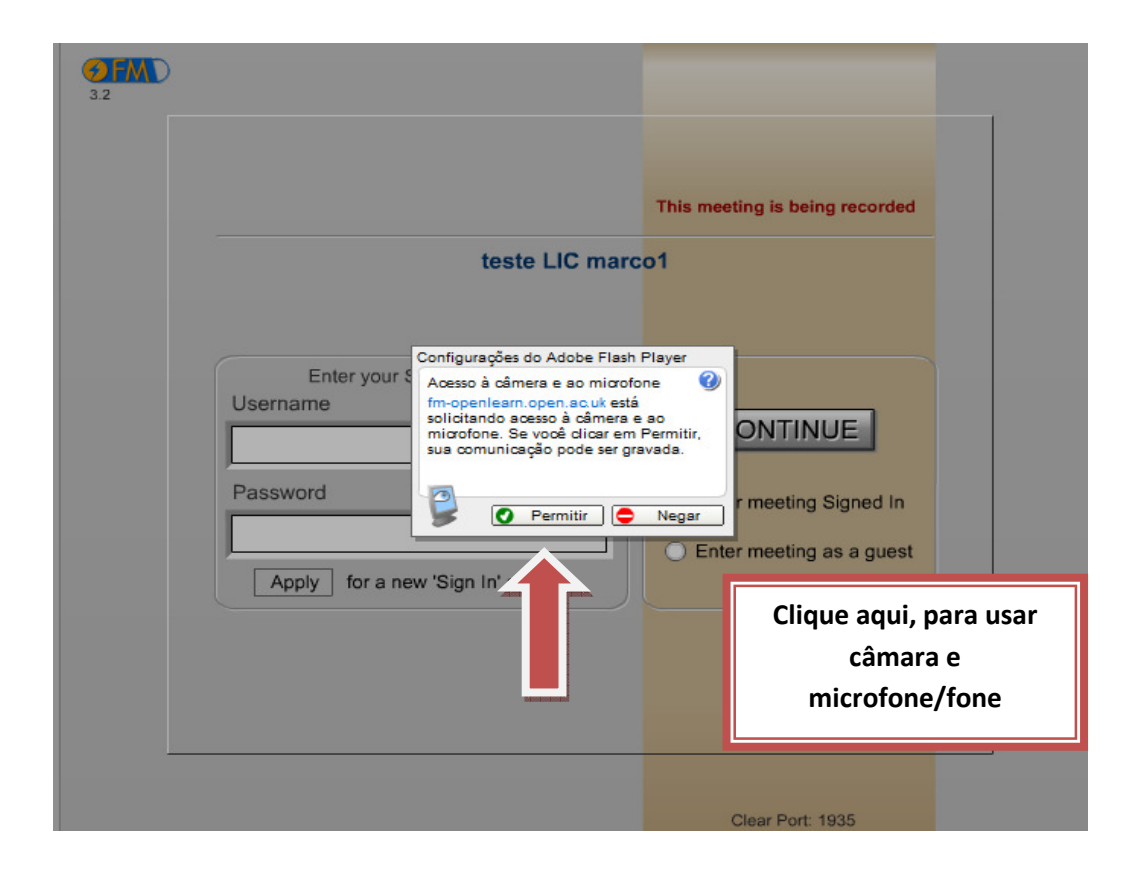

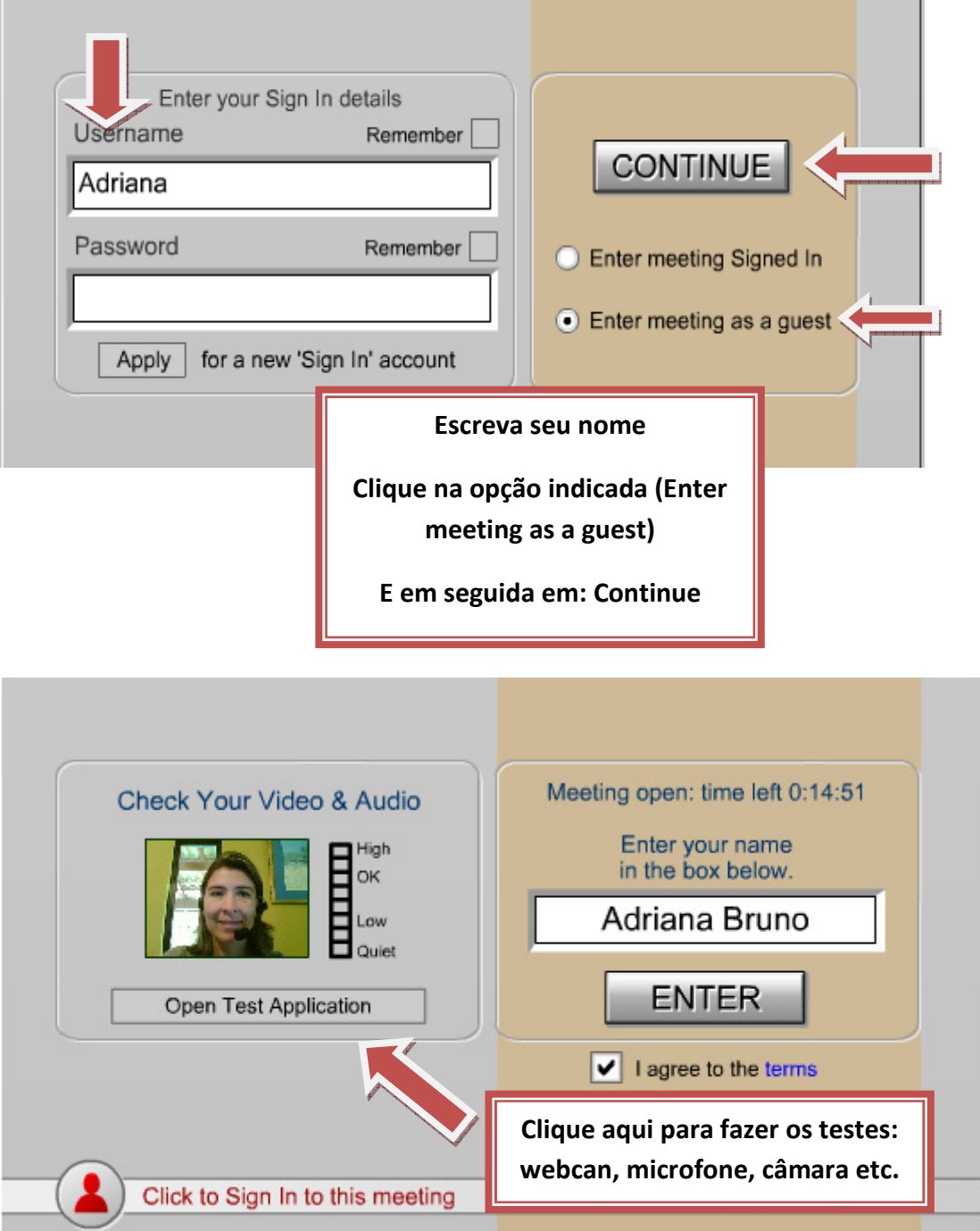

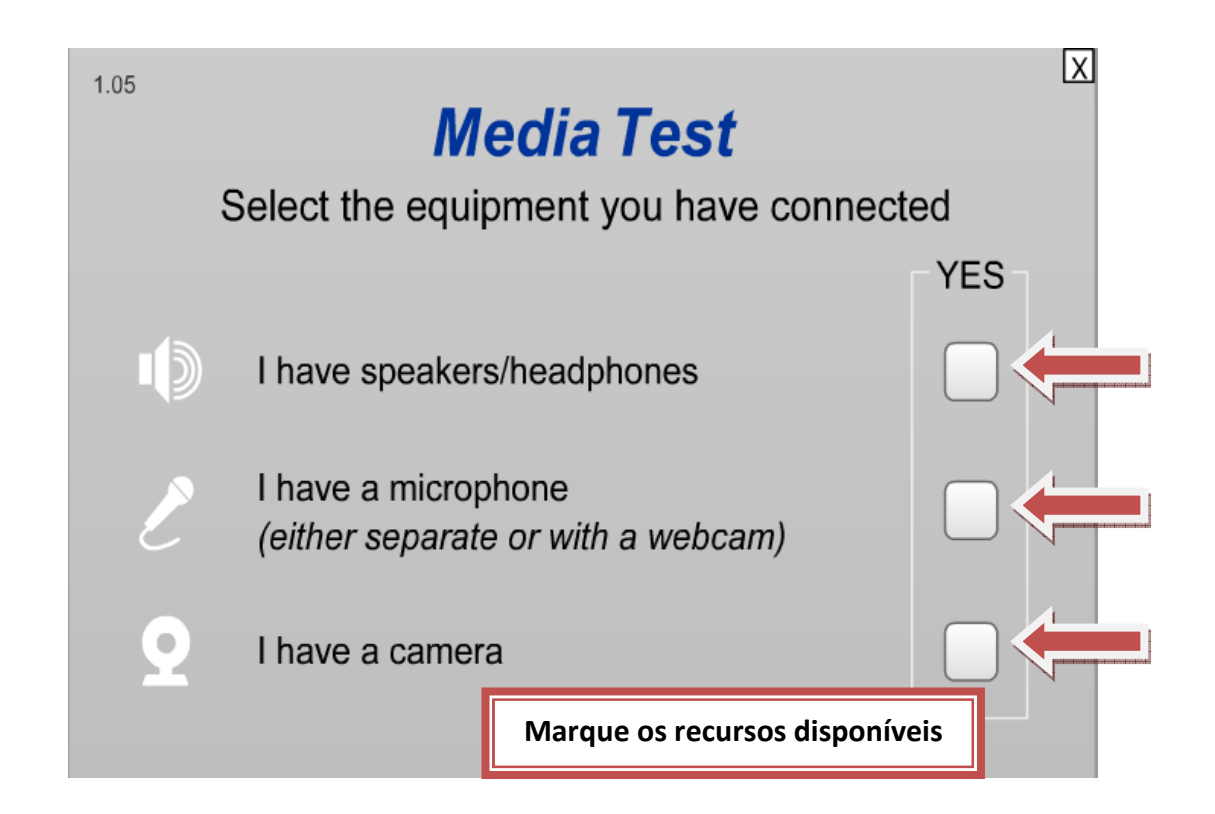

Teste cada recurso clicando em cada uma das abas

#### 1.05

#### Test your audio & video

 $\circledf$ 

Use Media Test to check if the audio and video devices connected to your computer work with Flash, and are set-up correctly.

#### **Your Flash version**

The version of Flash you have installed on your computer is shown below.

WIN 10,0,22,87

#### I have Flash

 $\overline{2}$ 

• You have Flash installed.

3

ΙXΙ

4

• Go to the next step...

#### A useful tip:

If the Flash Player Privacy Panel appeared and you clicked Allow, you can open it again and check the Remember box, so that it will not ask you again.

 $\boxed{\Box}$  Open the Flash Privacy Panel

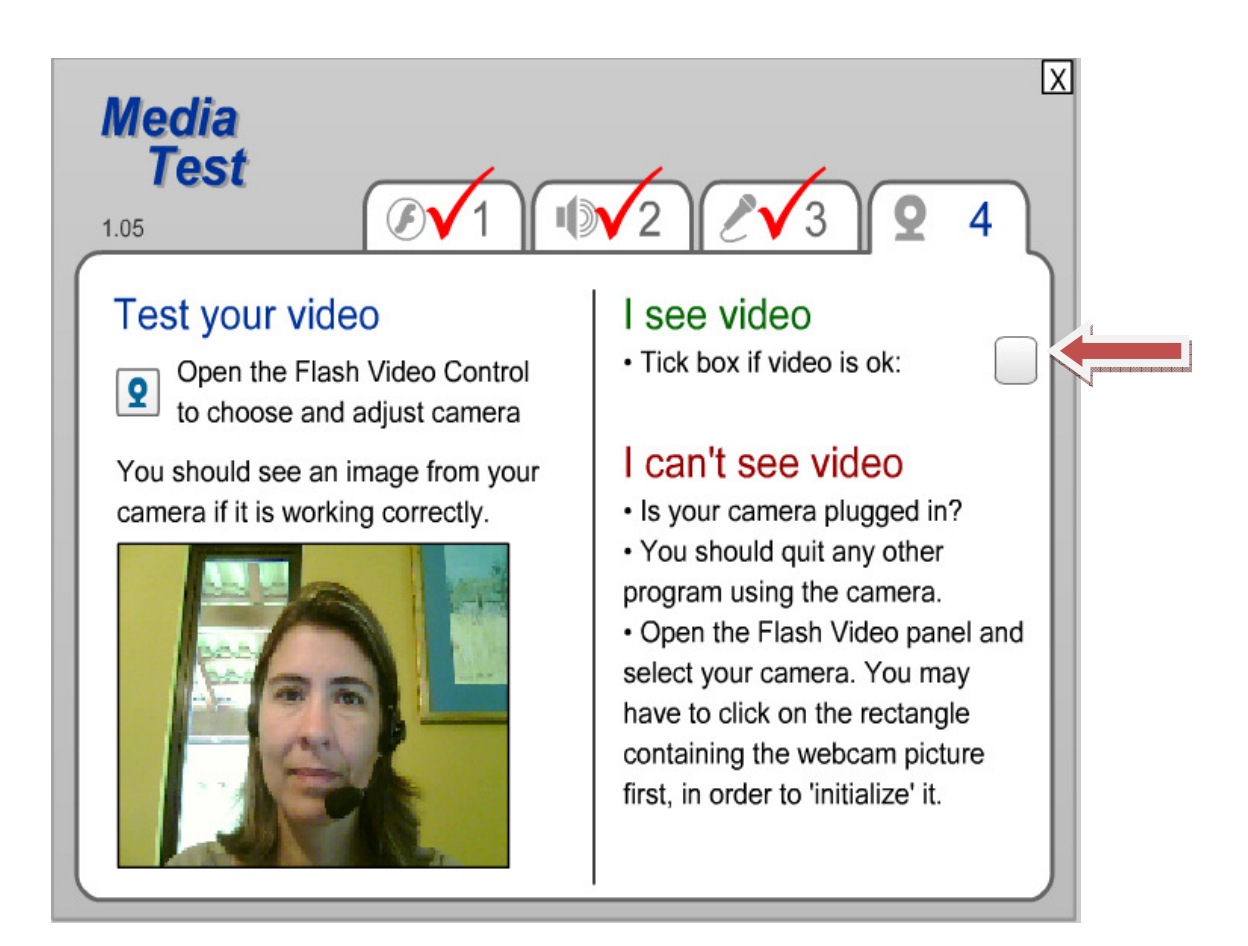

# **Testing Complete!**

You have completed the tests. Use the quit button in the top right corner to return to FM.

Após esse processo você terá a confirmação do seu teste.

 $\times$ 

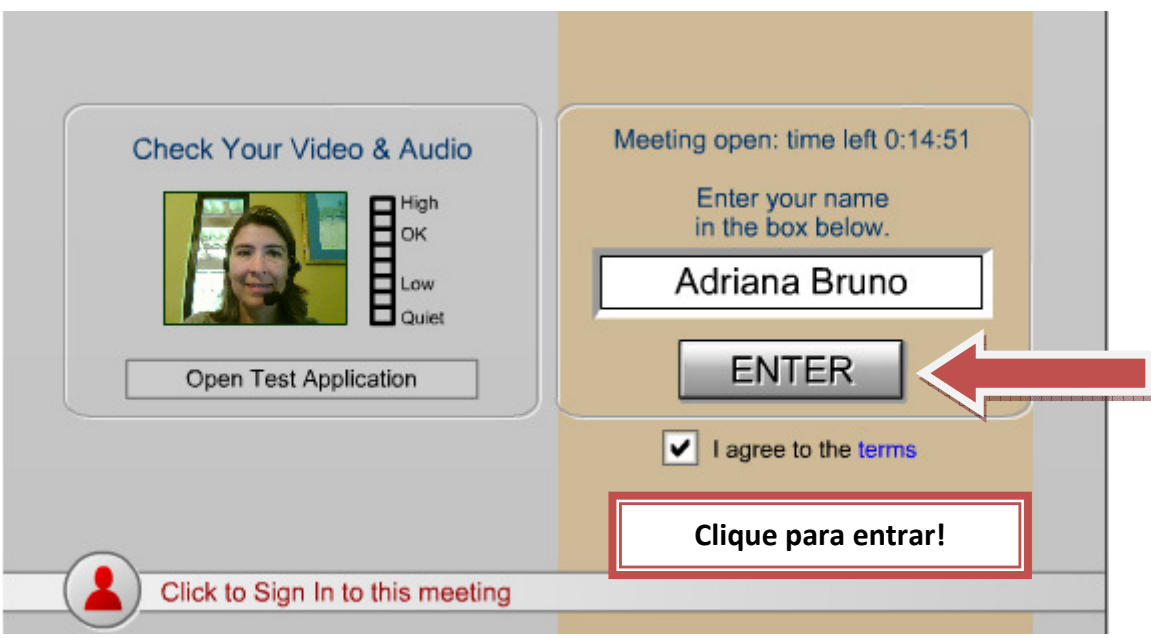

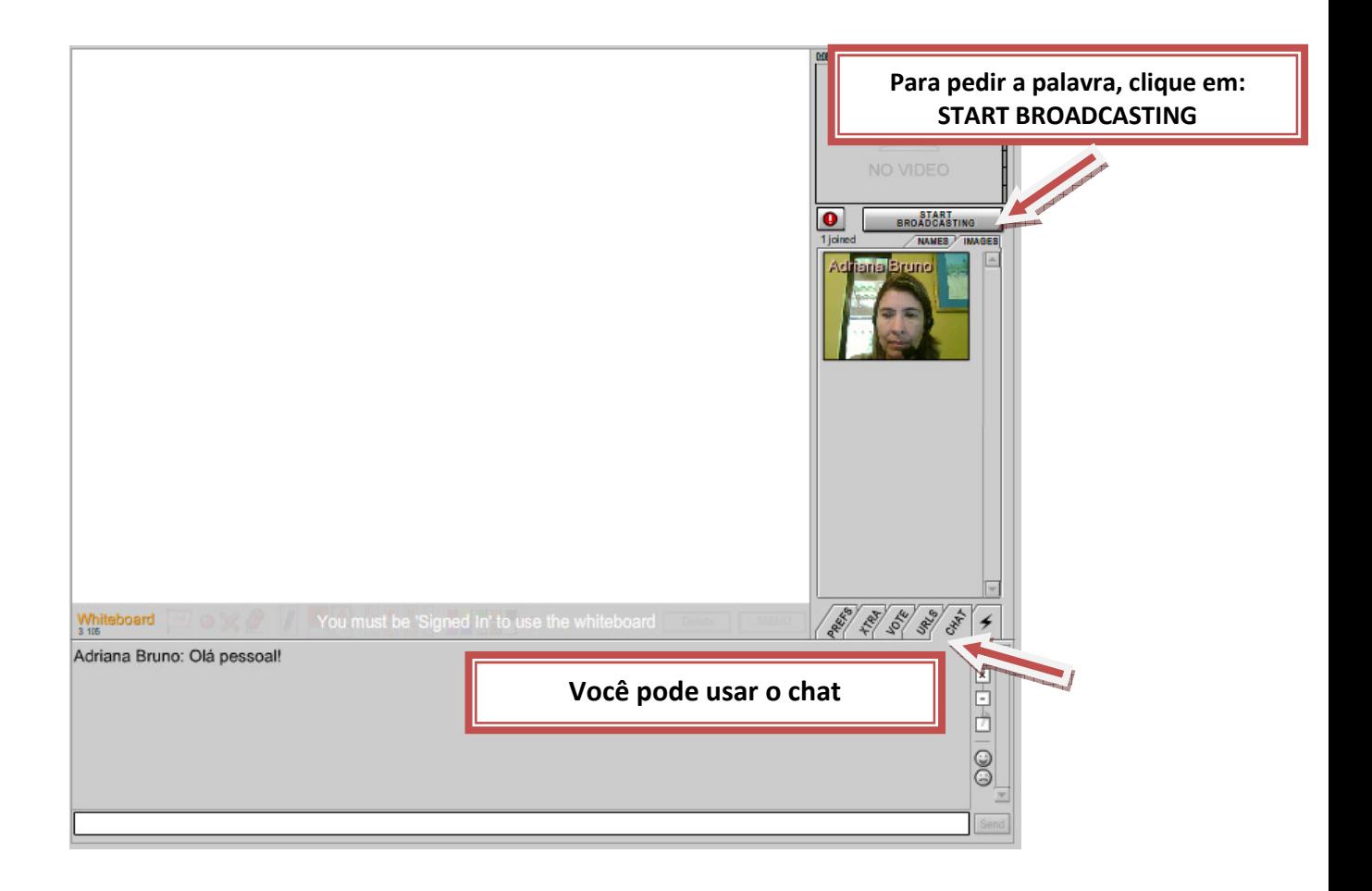

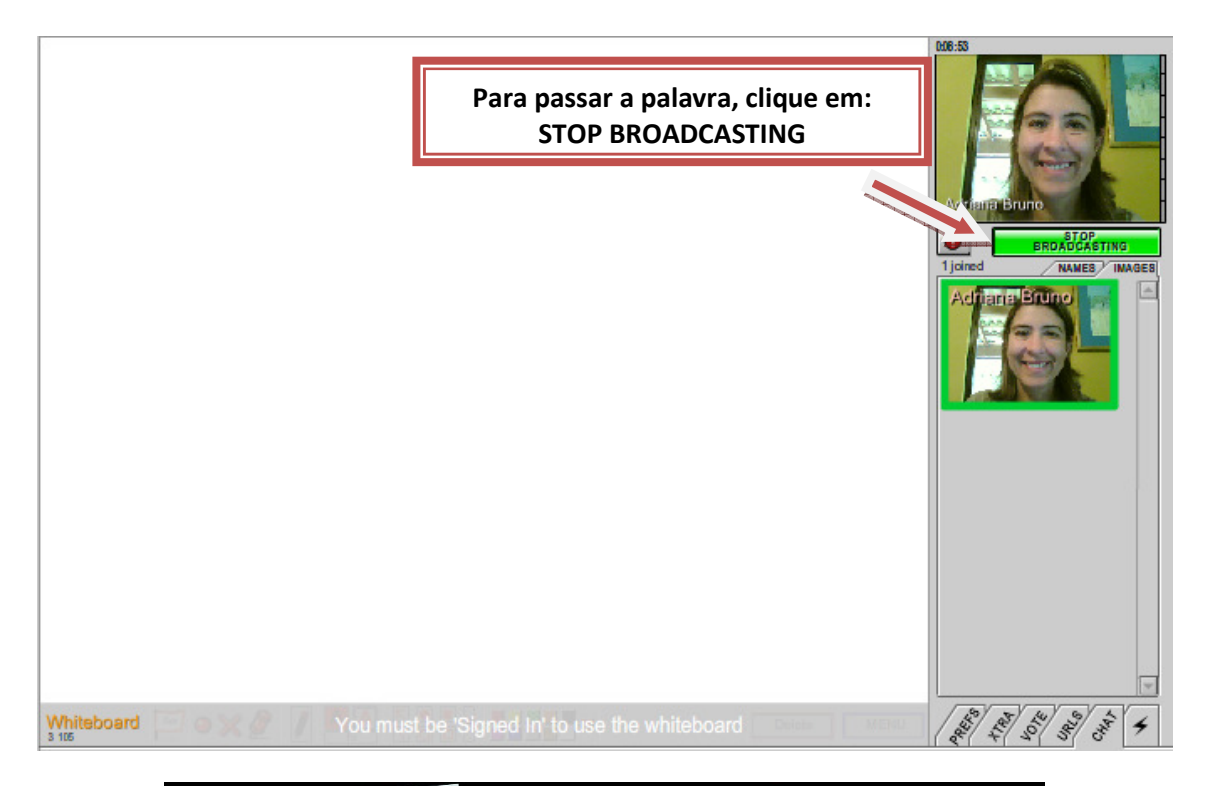

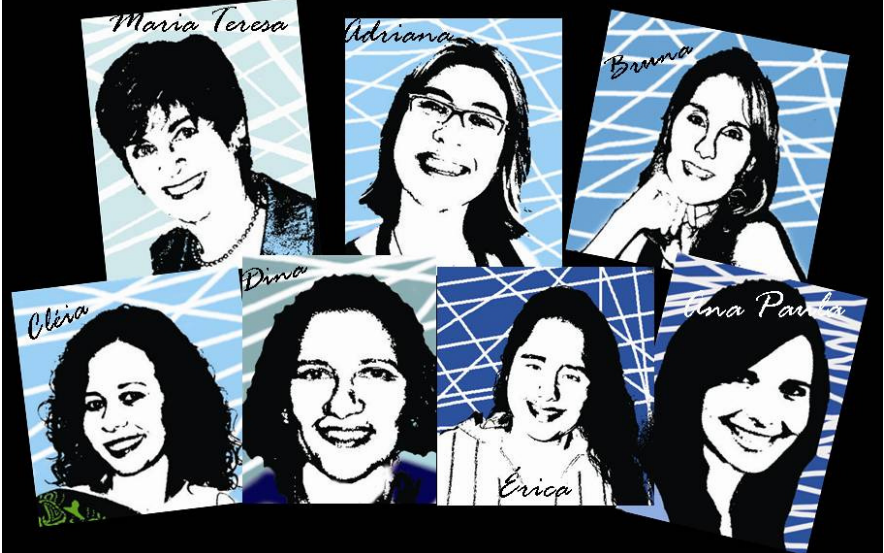

ESPERAMOS VOCÊS EM NOSSO ENCONTRO: CAFÉ COM PÃO DE QUEIJO FINAL

FORTE ABRAÇO!

EQUIPE LIC – UFJF

Maria Teresa, Adriana Bruno, Bruna Sola, Cleia Tavares, Dina de Oliveira, Ana Paula Castro e Érica Alves